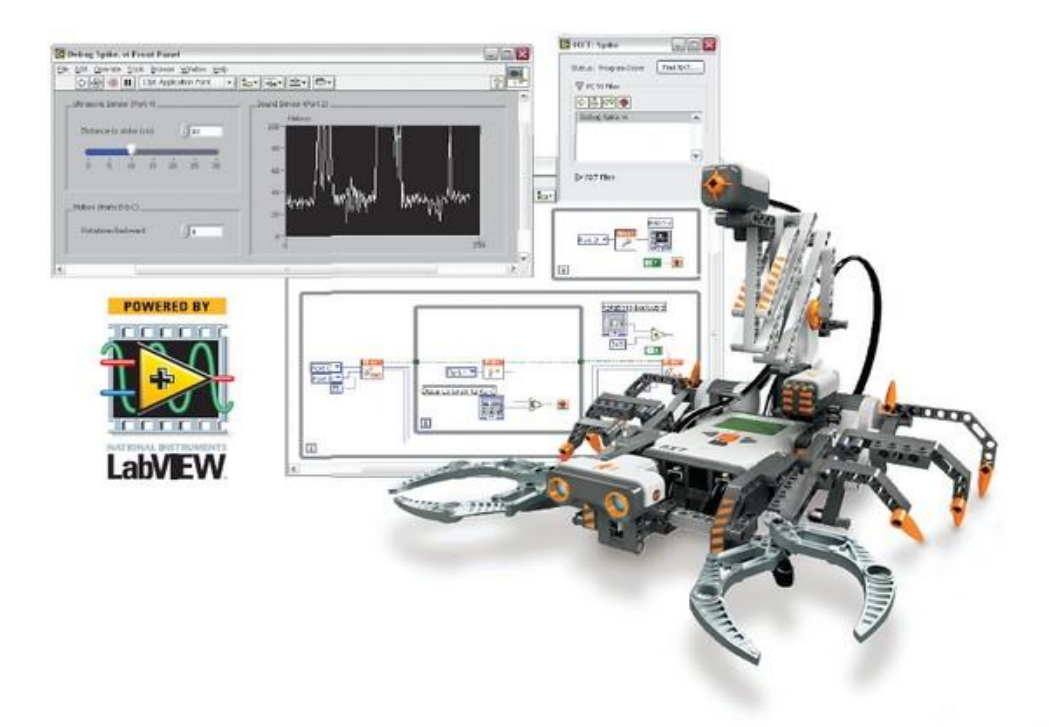

 $Lab(2)$ Faculty of Engineering, Ain Shams University Design of Measurement Systems, Sp. 2015

February 26, 2015

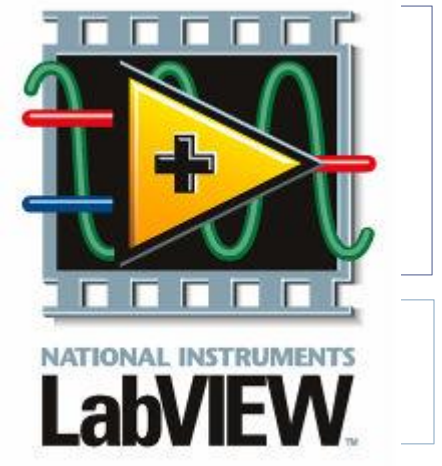

## LAB Goals:

- ▶ Learning how to perform basic statistical analysis of measured data.
- **Learning how to perform logical operations**
- Getting an idea of a whole measurement system

# Labview Datatypes

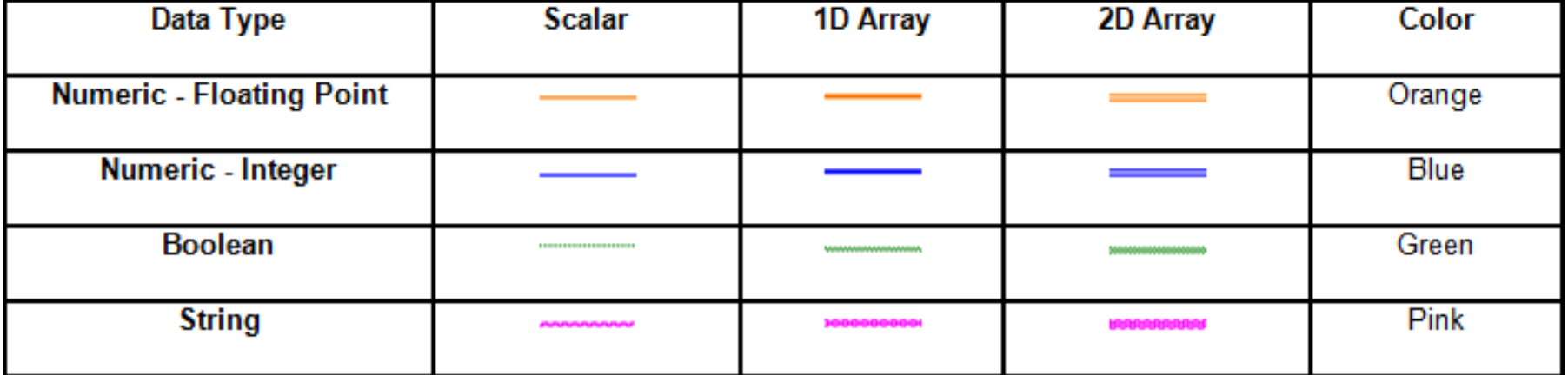

# Building Arrays

#### What is an array?

- An array can either resemble a vector or a matrix. As does a vector and a matrix, an array groups similar pieces of data.
- ▶ Arrays may contain numeric, Boolean, string, and cluster data types. They may be used as an indicator (output) or a control (input).

# Creating a One-Dimension Array.

In the Front-Panel:

- ▶ Controls Palette  $\rightarrow$  Modern  $\rightarrow$  Array, Matrix & Cluster  $\rightarrow$  Array
- $\triangleright$  Notice when you first put the array on the front panel that it is empty. You can determine your array type by inserting either a control or indicator inside the array.
- ▶ For example, for a numerical indicator array: Controls Palette  $\rightarrow$  Num Inds  $\rightarrow$  Num Ind  $\rightarrow$  Place inside Array.

## Creating a One-Dimension Array.

In the Block-Diagram (Creating Constant Array):

- Functions Palette  $\rightarrow$  Programming  $\rightarrow$  Array  $\rightarrow$  Array Constant
- $\triangleright$  To make the array a numerical constant array:
- 
- Functions Palette  $\rightarrow$  Mathematics  $\rightarrow$  Numeric  $\rightarrow$  Numeric Constant
- Drag and drop it to the Array constant box

#### OR:

- $\triangleright$  Functions Palette  $\rightarrow$  Programming  $\rightarrow$  Array  $\rightarrow$  Build Array
- Functions Palette  $\rightarrow$  Mathematics  $\rightarrow$  Numeric  $\rightarrow$  Numeric Constant. And connect the numerical constant to the build Array box.

# Exercise (1)

### ▶ For the given data, implement a VI that calculates:

- ▶ Mean,
- Standard deviation

And Plot the measurements data.

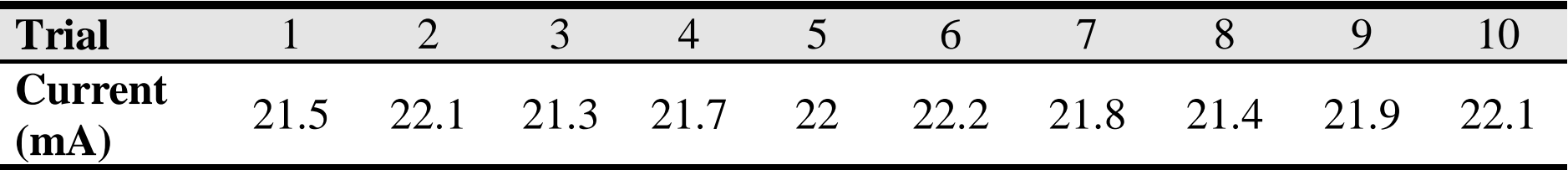

# Exercise (2)

- $\blacktriangleright$  Implement a VI that finds the best-fit straight line for the given calibration data.
- $\triangleright$  Put indicators for the slope and intercept.

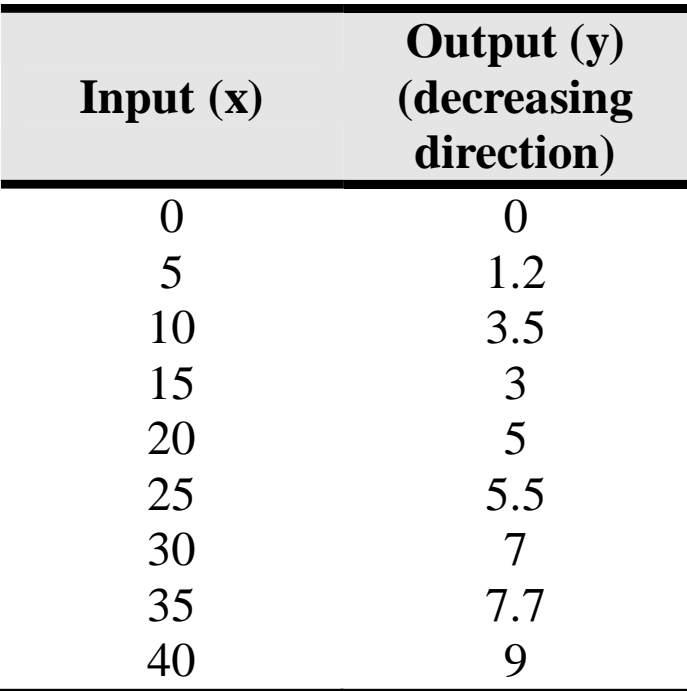

### Remember

 $\blacktriangleright$ 

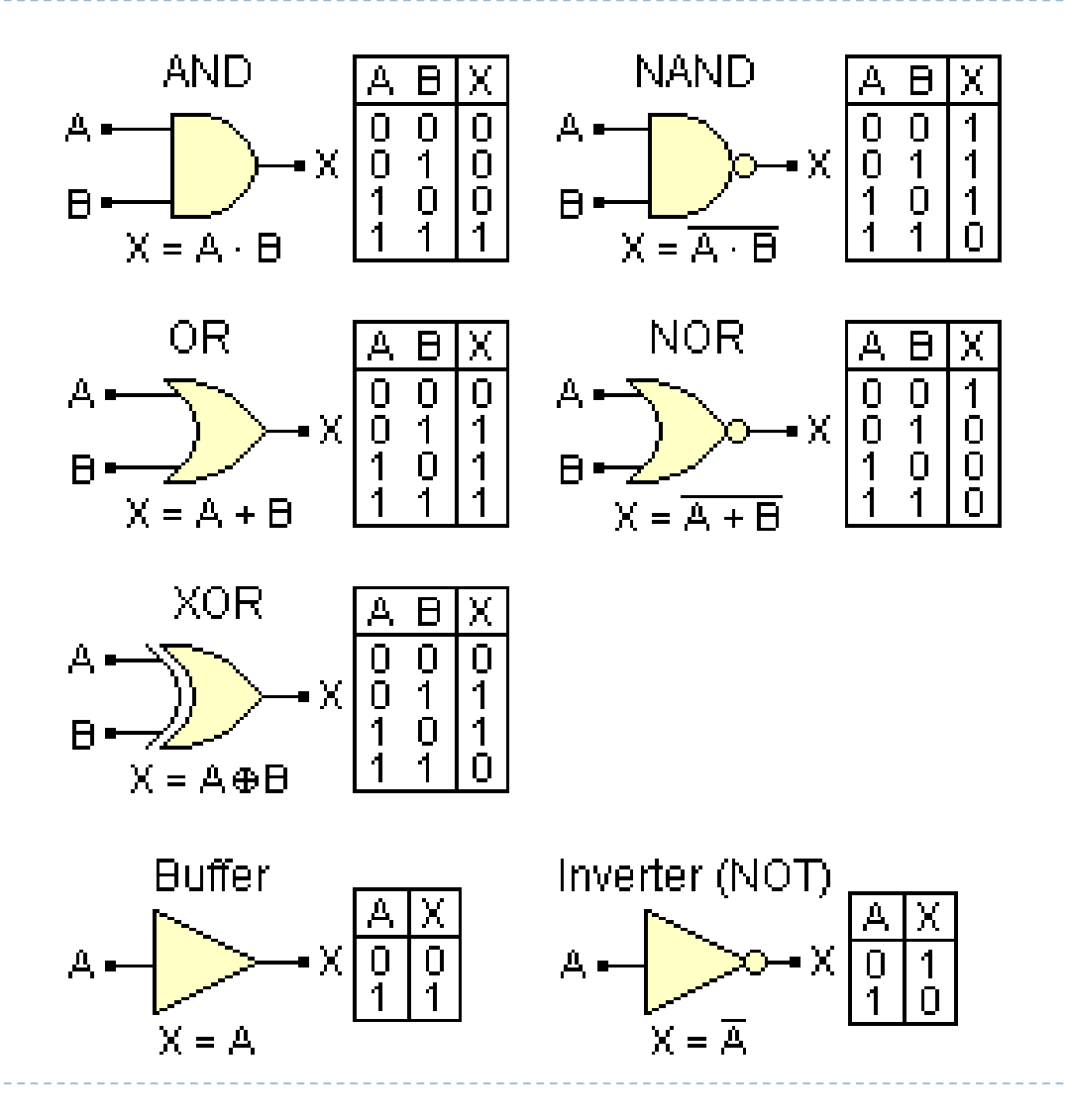

# Exercise (3)

- ▶ Implement a VI that consists of two arrays of led controls (Every array consists of 4 leds). This VI is intended to calculate the appropriate Boolean operation based on the user input, and display the result in an array of led indicators. The required operations are:
	- AND
	- OR
	- XOR
	- NAND
	- **NOR**

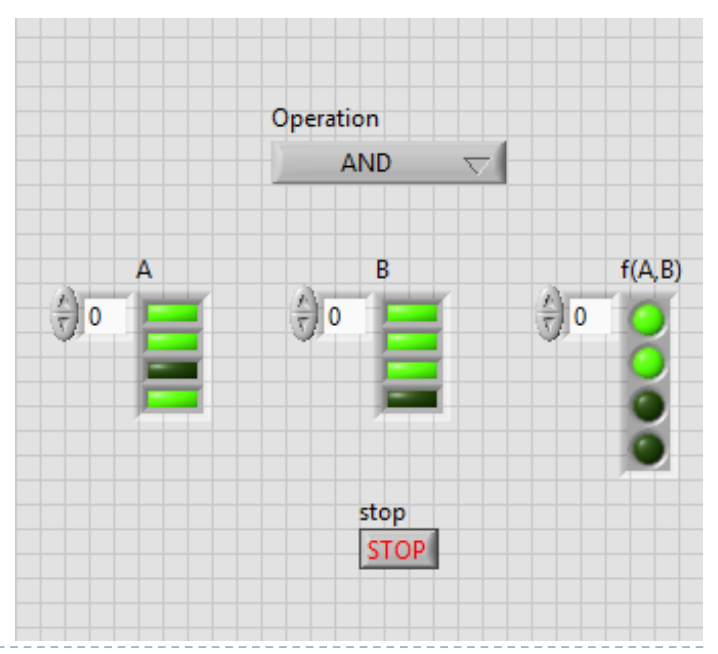

### What is Measurement?

 $\blacktriangleright$ 

- Measurement is the process of quantifying physical variables such as temperature, gas pressure, force or velocity by means of sensors and data acquisition systems.
- ▶ Measurement signals can either be used for analyzing data and storage, for monitoring different process variables in a process control system, or to understand a system performance and consequently in the next step to generate signals to the actuators to act in a desired manner.

### What is Measurement?

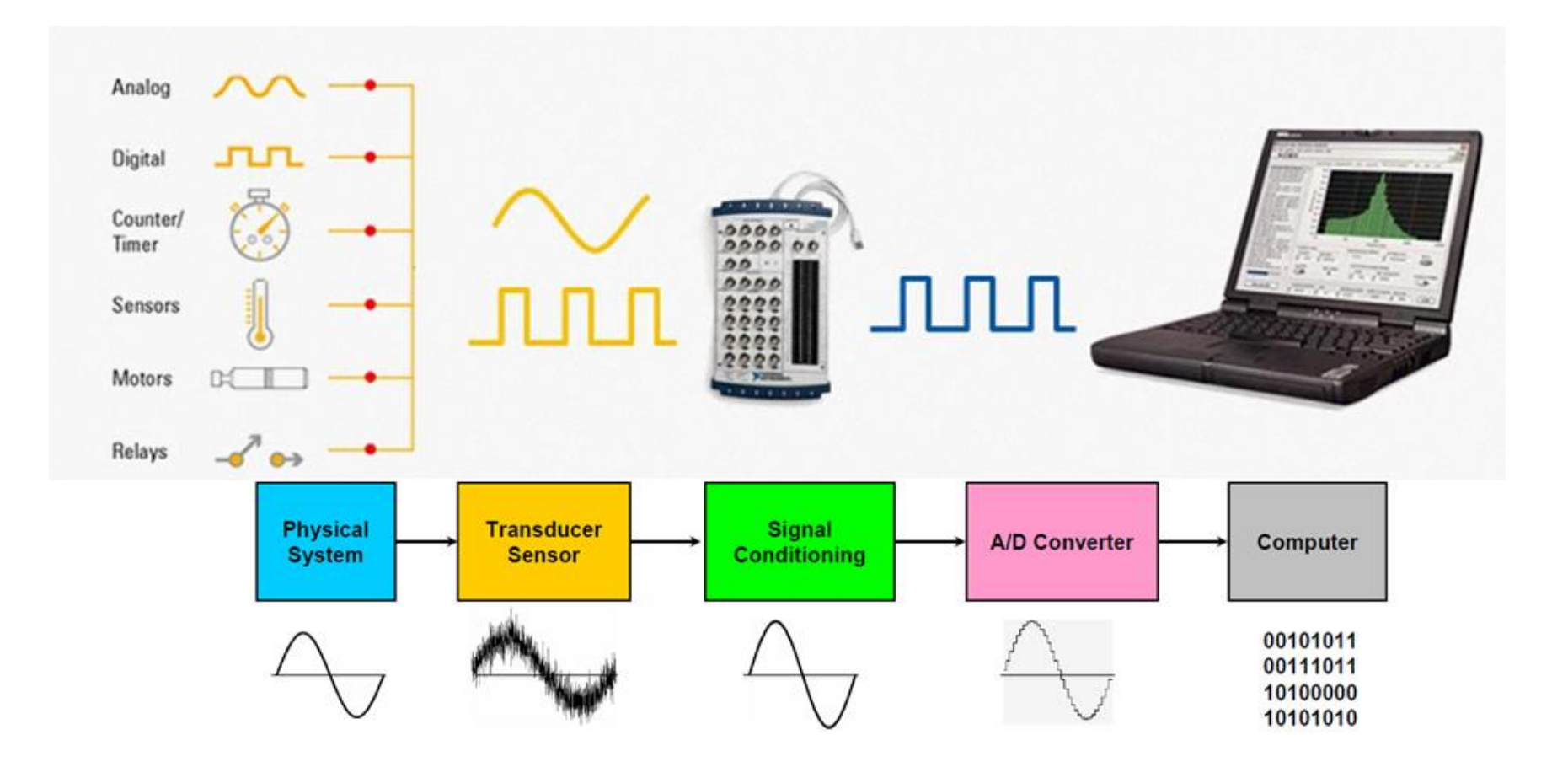

# Data Acquisition

▶ Data Acquisition (DAQ) is the process that involves receiving signals from the real world to analyze, understand and process them.

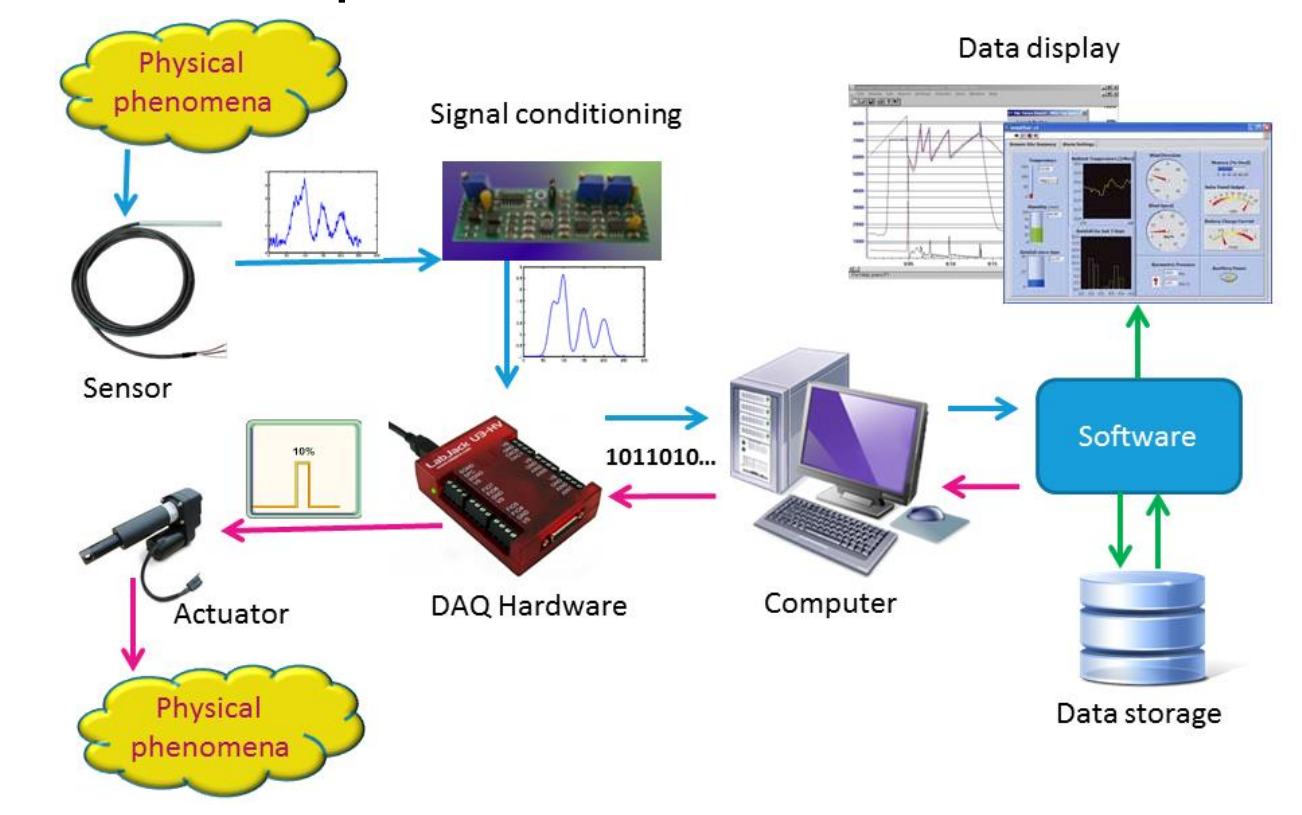

### Data Acquisition

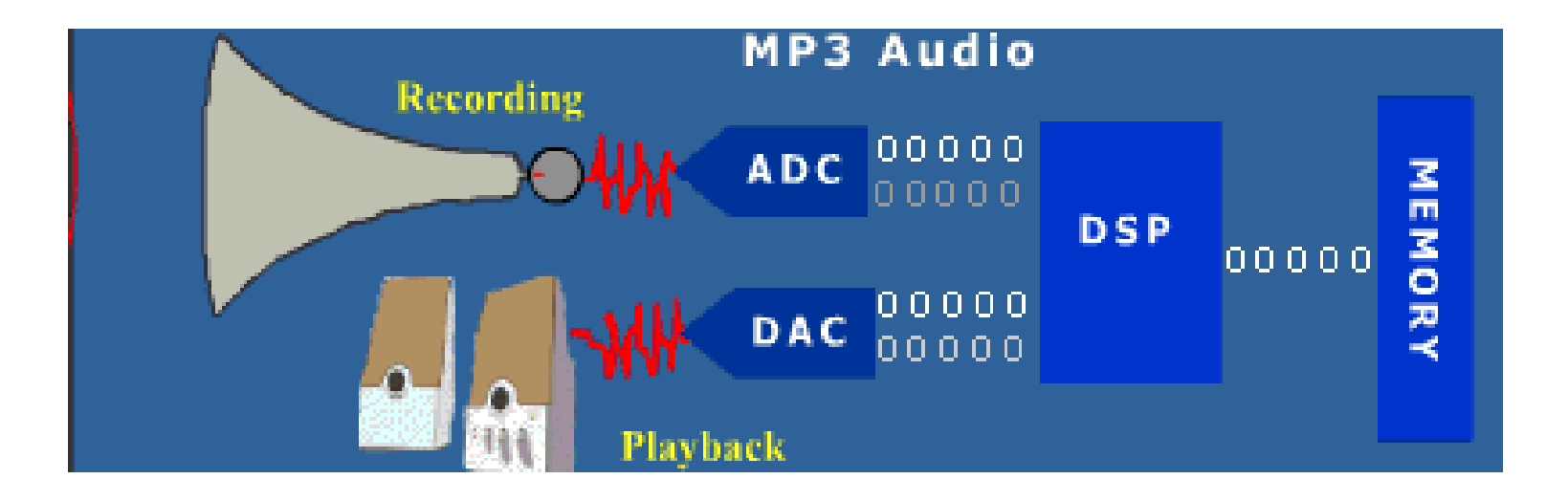

### SCADA

### Industrial systems known as SCADA (Supervisory Control and Data Acquisition) combine data acquisition with process control and supervision.

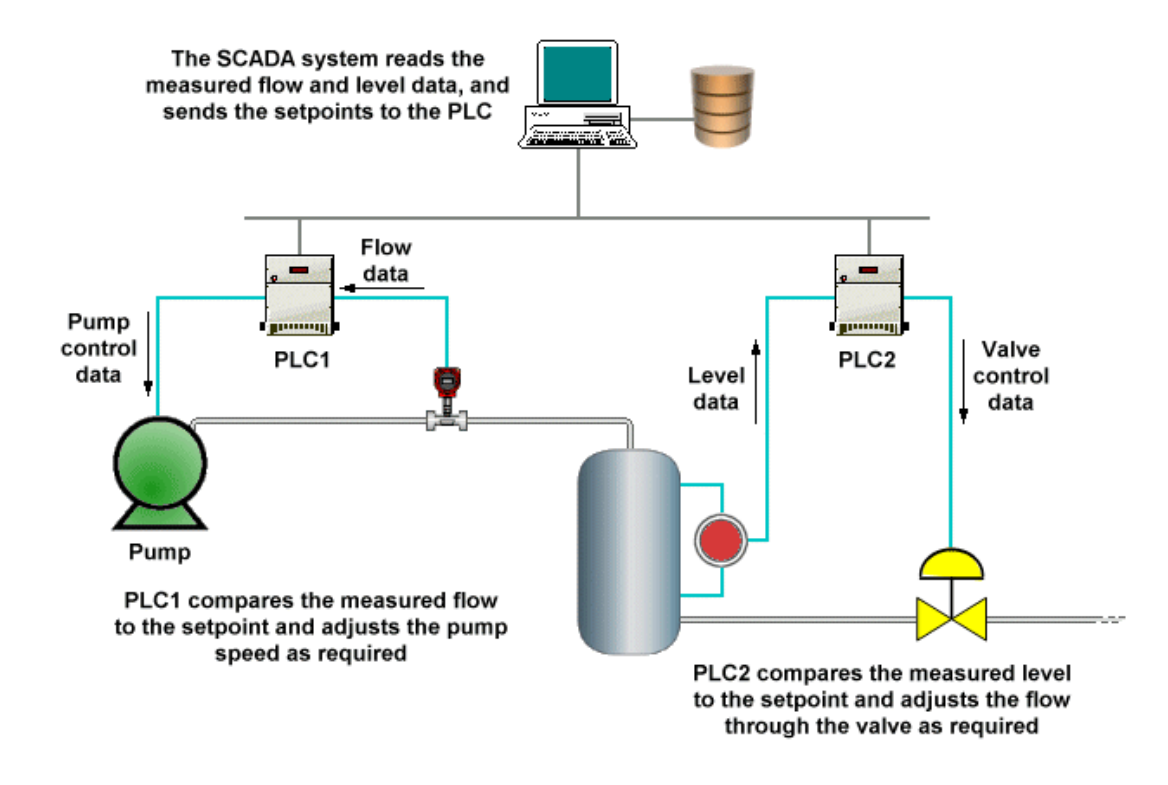

# DAQ Card Selection

- ▶ Sampling rate
- **Resolution**
- ▶ No. of channels
- ▶ Communication Bus
- ▶ Portability

D

### Example: NI (National Instruments) USB-6008 DAQ

- ▶ Specs:
	- ▶ 8 analog inputs (12-bit, 10,000 Sample/sec)
	- ▶ 2 analog outputs (12-bit, 150 Sample/sec)
	- 12 digital I/O (Bi-directional)
	- ▶ Successive Approximation ADC
	- ▶ Communication Bus: USB
	- ▶ NI-DAQmx driver software

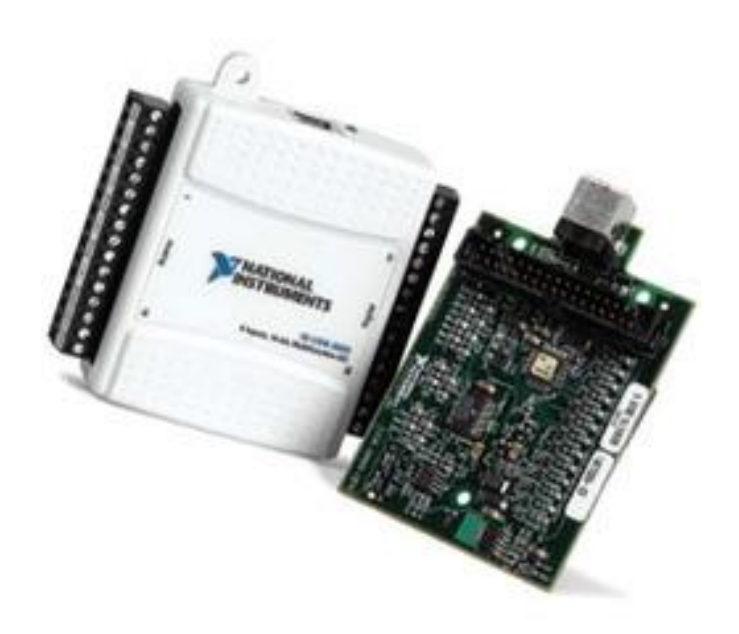